# **QGIS 2.14 (Essen) crashes when clicked on projection button**

*2018-06-13 12:16 AM - NOZHAN BALAFKAN*

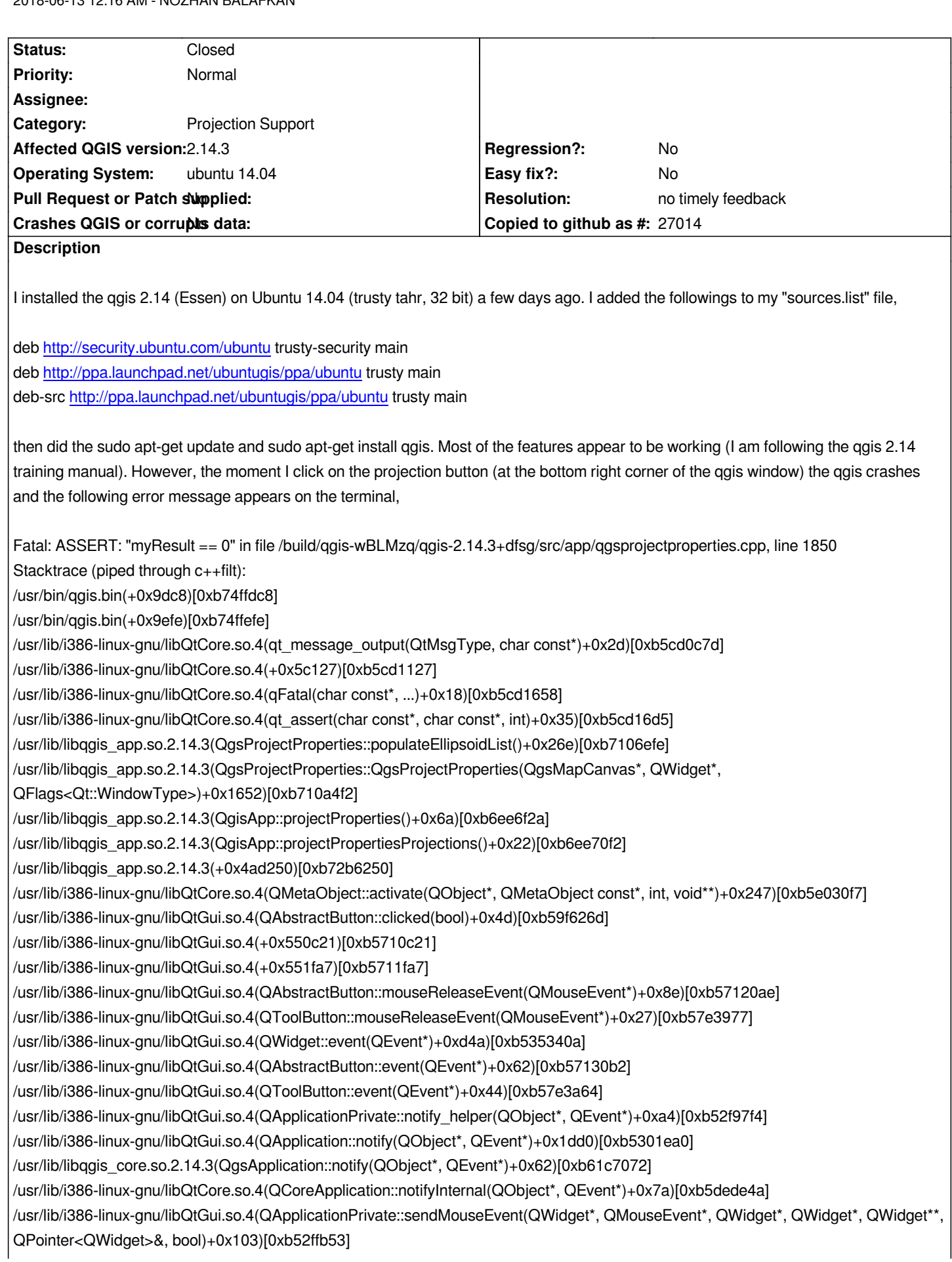

*/usr/lib/i386-linux-gnu/libQtGui.so.4(+0x1c37a8)[0xb53837a8] /usr/lib/i386-linux-gnu/libQtGui.so.4(QApplication::x11ProcessEvent(XEvent\*)+0x18c5)[0xb5382ef5] /usr/lib/i386-linux-gnu/libQtGui.so.4(+0x1ee554)[0xb53ae554] /lib/i386-linux-gnu/libglib-2.0.so.0(g\_main\_context\_dispatch+0x273)[0xb110d1e3] /lib/i386-linux-gnu/libglib-2.0.so.0(+0x47468)[0xb110d468] /lib/i386-linux-gnu/libglib-2.0.so.0(g\_main\_context\_iteration+0x38)[0xb110d528] /usr/lib/i386-linux-gnu/libQtCore.so.4(QEventDispatcherGlib::processEvents(QFlags<QEventLoop::ProcessEventsFlag>)+0x6b)[0xb5 1d93b] /usr/lib/i386-linux-gnu/libQtGui.so.4(+0x1ee60e)[0xb53ae60e] /usr/lib/i386-linux-gnu/libQtCore.so.4(QEventLoop::processEvents(QFlags<QEventLoop::ProcessEventsFlag>)+0x43)[0xb5dec823] /usr/lib/i386-linux-gnu/libQtCore.so.4(QEventLoop::exec(QFlags<QEventLoop::ProcessEventsFlag>)+0x179)[0xb5decb49] /usr/lib/i386-linux-gnu/libQtCore.so.4(QCoreApplication::exec()+0x8e)[0xb5df28fe] /usr/lib/i386-linux-gnu/libQtGui.so.4(QApplication::exec()+0x24)[0xb52f7a24] /usr/bin/qgis.bin(+0x5f4e)[0xb74fbf4e] /lib/i386-linux-gnu/libc.so.6(\_libc\_start\_main+0xf3)[0xb4f23af3] /usr/bin/qgis.bin(+0x94db)[0xb74ff4db] Aborted (core dumped)*

*Also, I need to add that, once I start the qgis from terminal, the following messages appear on the terminal,*

*Warning: loading of qgis translation failed [/usr/share/qgis/i18n//qgis\_en\_US] Warning: loading of qt translation failed [/usr/share/qt4/translations/qt\_en\_US] Warning: QCss::Parser - Failed to load file "/style.qss" Warning: QVariantMap DBusMenuExporterDBus::getProperties(int, const QStringList&) const: Condition failed: action Warning: QVariantMap DBusMenuExporterDBus::getProperties(int, const QStringList&) const: Condition failed: action Warning: void DBusMenuExporterPrivate::addAction(QAction\*, int): Already tracking action "&Toolbox" under id 297*

*I have notice that there is another bug report of similar nature (i.e. Bug report #13554), however, there is no response to that. Also, there is another bug report (Bug report #13511) that the user seems to have a similar problem and the following is suggested to the user "Does /usr/share/qgis/resources/srs.db exist and is accessible by the user?". I am not sure how relevant this question is but I checked for that file and there is no such file. Unfortunately, this bug report (i.e. #13511) ends with no clear solution too. Please let me know if I need to give more details.*

*Thank you*

## **History**

### **#1 - 2018-06-13 12:53 AM - Nyall Dawson**

- *Resolution set to wontfix*
- *Status changed from Open to Closed*

*2.14 is no longer supported by the QGIS project - please test with 2.18 or 3.0*

## **#2 - 2018-06-14 12:13 AM - NOZHAN BALAFKAN**

*- Status changed from Closed to Reopened*

*Dear Nyall Dawson,*

*I changed the repository to,*

*deb-src http://qgis.org/debian trusty main*

*Now, the qgis 2.18.16 (Las Palmas) is installed. However, the problem persists. Once I tried to run qgis from terminal the following message appeared,*

*/usr/bin/[qgis.bin: /usr/local/lib/](http://qgis.org/debian)libgdal.so.1: no version information available (required by /usr/lib/libqgis\_app.so.2.18.16) /usr/bin/qgis.bin: /usr/local/lib/libgdal.so.1: no version information available (required by /usr/lib/libqgis\_gui.so.2.18.16) /usr/bin/qgis.bin: /usr/local/lib/libgdal.so.1: no version information available (required by /usr/lib/libqgis\_core.so.2.18.16) /usr/bin/qgis.bin: /usr/local/lib/libgdal.so.1: no version information available (required by /usr/lib/libqgis\_analysis.so.2.18.16) Warning: loading of qgis translation failed [/usr/share/qgis/i18n//qgis\_en\_US] Warning: loading of qt translation failed [/usr/share/qt4/translations/qt\_en\_US] Warning: Object::connect: No such signal QgsMergedBookmarksTableModel::&QgsMergedBookmarksTableModel::selectItem( const QModelIndex &index ) in /tmp/buildd/qgis-2.18.16+20trusty/src/app/qgsbookmarks.cpp:125 Warning: Object::connect: (receiver name: 'QgsBookmarksBase') Warning: QCss::Parser - Failed to load file "/style.qss" Warning: QLayout: Attempting to add QLayout "" to QgsPanelWidgetStack "mWidgetStack", which already has a layout Warning: QVariantMap DBusMenuExporterDBus::getProperties(int, const QStringList&) const: Condition failed: action Warning: QVariantMap DBusMenuExporterDBus::getProperties(int, const QStringList&) const: Condition failed: action Warning: QVariantMap DBusMenuExporterDBus::getProperties(int, const QStringList&) const: Condition failed: action Warning: QVariantMap DBusMenuExporterDBus::getProperties(int, const QStringList&) const: Condition failed: action Warning: void DBusMenuExporterPrivate::addAction(QAction\*, int): Already tracking action "&Toolbox" under id 262 Later, when the qgis window appeared on the screen I checked the CRS button (on the lower right hand corner of the window) again by clicking on it. The moment I clicked on it, the qgis crashed (the window froze and then disappeared) and the following message appeared on the terminal, Fatal: ASSERT: "myResult == 0" in file /tmp/buildd/qgis-2.18.16+20trusty/src/app/qgsprojectproperties.cpp, line 1891 Stacktrace (piped through c++filt): /usr/bin/qgis.bin(+0xa72b)[0xb724f72b] /usr/bin/qgis.bin(myMessageOutput(QtMsgType, char const\*)+0x4e)[0xb724f8fe] /usr/lib/i386-linux-gnu/libQtCore.so.4(qt\_message\_output(QtMsgType, char const\*)+0x2d)[0xb566ec7d] /usr/lib/i386-linux-gnu/libQtCore.so.4(+0x5c127)[0xb566f127] /usr/lib/i386-linux-gnu/libQtCore.so.4(qFatal(char const\*, ...)+0x18)[0xb566f658] /usr/lib/i386-linux-gnu/libQtCore.so.4(qt\_assert(char const\*, char const\*, int)+0x35)[0xb566f6d5] /usr/lib/libqgis\_app.so.2.18.16(QgsProjectProperties::populateEllipsoidList()+0x268)[0xb6ce1458] /usr/lib/libqgis\_app.so.2.18.16(QgsProjectProperties::QgsProjectProperties(QgsMapCanvas\*, QWidget\*,*

*QFlags<Qt::WindowType>)+0x1bdf)[0xb6ce505f]*

*/usr/lib/libqgis\_app.so.2.18.16(QgisApp::projectProperties()+0x6a)[0xb6a95e7a]*

*/usr/lib/libqgis\_app.so.2.18.16(QgisApp::projectPropertiesProjections()+0x22)[0xb6a96042]*

*/usr/lib/libqgis\_app.so.2.18.16(+0x5307d1)[0xb6eca7d1]*

*/usr/lib/i386-linux-gnu/libQtCore.so.4(QMetaObject::activate(QObject\*, QMetaObject const\*, int, void\*\*)+0x247)[0xb57a10f7]*

*/usr/lib/i386-linux-gnu/libQtGui.so.4(QAbstractButton::clicked(bool)+0x4d)[0xb539426d]*

*/usr/lib/i386-linux-gnu/libQtGui.so.4(+0x550c21)[0xb50aec21]*

*/usr/lib/i386-linux-gnu/libQtGui.so.4(+0x551fa7)[0xb50affa7]*

*/usr/lib/i386-linux-gnu/libQtGui.so.4(QAbstractButton::mouseReleaseEvent(QMouseEvent\*)+0x8e)[0xb50b00ae]*

*/usr/lib/i386-linux-gnu/libQtGui.so.4(QToolButton::mouseReleaseEvent(QMouseEvent\*)+0x27)[0xb5181977]*

*/usr/lib/i386-linux-gnu/libQtGui.so.4(QWidget::event(QEvent\*)+0xd4a)[0xb4cf140a]*

*/usr/lib/i386-linux-gnu/libQtGui.so.4(QAbstractButton::event(QEvent\*)+0x62)[0xb50b10b2]*

*/usr/lib/i386-linux-gnu/libQtGui.so.4(QToolButton::event(QEvent\*)+0x44)[0xb5181a64]*

*/usr/lib/i386-linux-gnu/libQtGui.so.4(QApplicationPrivate::notify\_helper(QObject\*, QEvent\*)+0xa4)[0xb4c977f4]*

*/usr/lib/i386-linux-gnu/libQtGui.so.4(QApplication::notify(QObject\*, QEvent\*)+0x1dd0)[0xb4c9fea0]*

*/usr/lib/libqgis\_core.so.2.18.16(QgsApplication::notify(QObject\*, QEvent\*)+0x62)[0xb5b9fc52]*

*/usr/lib/i386-linux-gnu/libQtCore.so.4(QCoreApplication::notifyInternal(QObject\*, QEvent\*)+0x7a)[0xb578be4a]*

*/usr/lib/i386-linux-gnu/libQtGui.so.4(QApplicationPrivate::sendMouseEvent(QWidget\*, QMouseEvent\*, QWidget\*, QWidget\*, QWidget\*\*,*

*QPointer<QWidget>&, bool)+0x103)[0xb4c9db53] /usr/lib/i386-linux-gnu/libQtGui.so.4(+0x1c37a8)[0xb4d217a8] /usr/lib/i386-linux-gnu/libQtGui.so.4(QApplication::x11ProcessEvent(XEvent\*)+0x18c5)[0xb4d20ef5] /usr/lib/i386-linux-gnu/libQtGui.so.4(+0x1ee554)[0xb4d4c554] /lib/i386-linux-gnu/libglib-2.0.so.0(g\_main\_context\_dispatch+0x273)[0xb0dcd1e3] /lib/i386-linux-gnu/libglib-2.0.so.0(+0x47468)[0xb0dcd468] /lib/i386-linux-gnu/libglib-2.0.so.0(g\_main\_context\_iteration+0x38)[0xb0dcd528] /usr/lib/i386-linux-gnu/libQtCore.so.4(QEventDispatcherGlib::processEvents(QFlags<QEventLoop::ProcessEventsFlag>)+0x8f)[0xb57bb95f] /usr/lib/i386-linux-gnu/libQtGui.so.4(+0x1ee60e)[0xb4d4c60e] /usr/lib/i386-linux-gnu/libQtCore.so.4(QEventLoop::processEvents(QFlags<QEventLoop::ProcessEventsFlag>)+0x43)[0xb578a823] /usr/lib/i386-linux-gnu/libQtCore.so.4(QEventLoop::exec(QFlags<QEventLoop::ProcessEventsFlag>)+0x179)[0xb578ab49] /usr/lib/i386-linux-gnu/libQtCore.so.4(QCoreApplication::exec()+0x8e)[0xb57908fe] /usr/lib/i386-linux-gnu/libQtGui.so.4(QApplication::exec()+0x24)[0xb4c95a24] /usr/bin/qgis.bin(main+0x2211)[0xb724bb91] /lib/i386-linux-gnu/libc.so.6(\_libc\_start\_main+0xf3)[0xb48c1af3] /usr/bin/qgis.bin(+0xa2bb)[0xb724f2bb] Aborted (core dumped)*

*As I mentioned in my previous report, the basic functions of the qgis work just fine (e.g. opening a map, adding different layers, ...). It's the CRS button and some other coordinate-related features that are not functioning. I, also, need to add that the CRS window can be accessed via "Settings ---> Options ---> CRS" but there is no coordinate system to select in the CRS window (the CRS filter shows nothing no matter what I type in). Please let me know if I need to provide further details.*

*Thank you*

#### **#3 - 2019-01-21 12:35 AM - Jürgen Fischer**

*- Status changed from Reopened to Feedback*

*Please test with QGIS 3.4 - QGIS 2.18 reached it's end of life.*

### **#4 - 2019-02-11 12:22 AM - Nyall Dawson**

- *Resolution changed from wontfix to no timely feedback*
- *Status changed from Feedback to Closed*